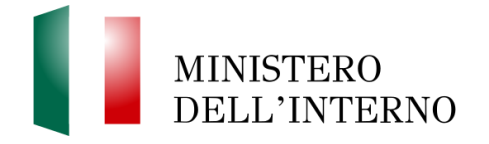

## **Istruzioni per la trasmissione della documentazione relativa all'avvio del procedimento per l'assunzione di 1851 allievi agenti della Polizia di Stato.**

L'INDIRIZZO DI POSTA ELETTRONICA CERTIFICATA DEDICATA È IL SEGUENTE: [dipps.333b.1851agenti.rm@pecps.interno.it](https://pec.interno.it/webmail/jwma?acton=session&todo=relogin&mailbox=dipps.333b.1851agenti.rm@pecps.interno.it&personal=false)

- La suindicata casella PEC rifiuterà in automatico i messaggi di posta provenienti da caselle mail di posta ordinaria/standard.

- Gli interessati, all'esito dell'inoltro di istanze/documentazione, sono invitati a verificare la ricezione della "Ricevuta di avvenuta consegna" trasmessa al mittente da parte del gestore, al fine di verificare che la posta elettronica certificata sia stata correttamente consegnata nella suindicata casella PEC.

## QUANDO SPEDIRE LA DOCUMENTAZIONE

La dichiarazione sostitutiva dovrà essere inviata, tramite posta elettronica certificata, entro e non oltre le **ore 14.00 del giorno 16 aprile 2019**.

## FORMATO DEI FILE

- L'unico formato ammesso per l'invio di istanze/documentazione in modalità telematica è il formato PDF con estensione .PDF.

- In caso di scannerizzazione di documenti testuali che contengano anche immagini è da preferire, ove possibile, la modalità in scala di grigi ed una risoluzione uguale o maggiore 200x200 dpi e comunque non superiore a 300x300 dpi.

- Gli interessati dovranno creare **un unico file PDF**, comprensivo della dichiarazione sostitutiva (allegato 1), della documentazione che si intende inviare e di un documento di identità fronte/retro in corso di validità.

- Gli interessati, primo dell'invio della documentazione via PEC, dovranno verificare la leggibilità dei documenti scannerizzati.

ISTRUZIONI DA SEGUIRE NELLA DEFINIZIONE DELL'OGGETTO DELLA PEC E DEL NOME DI FILE

L'oggetto della PEC dovrà riportare **cognome, nome e data di nascita** dell'interessato nel seguente formato:

Oggetto :"**Cognome***spazio***Nome***spazioGG-MM-YYYY*-DichiarazioneSostitutiva"

**Esempio** *forma errata* **X**: **RossiMario 01011998**- DichiarazioneSostitutiva **Esempio** *forma corretta* : **Rossi Mario 01-01-1998-** DichiarazioneSostitutiva Creazione del file contenente la documentazione di cui all'allegato 1:

- L'interessato dovrà creare un unico file PDF.

-

- Il file PDF dovrà essere completo della dichiarazione sostitutiva (allegato 1), dell'eventuale documentazione allegata e di un documento di identità fronte/retro in corso di validità.

Il file PDF dovrà essere rinominato con il **cognome, nome e data di nascita** dell'interessato come di seguito indicato:

"**Cognome***spazio***Nome***spazioGG-MM-YYYY*-Allegato1.pdf

**Esempio** *forma errata* **C**: **RossiMario01011998Allegato1.pdf Esempio** *forma corretta* : **Rossi Mario 01-01-1998-Allegato1.pdf**

## ISTRUZIONI DA SEGUIRE IN CASO DI RETTIFICA/INTEGRAZIONE DELLA DOCUMENTAZIONE GIA' INVIATA

Nel caso l'interessato intenda rettificare/integrare la documentazione già inviata, dovrà creare *ex novo* il file PDF in forma completa, seguendo le suindicate indicazioni e inoltrare nuovamente la PEC nel seguente modo:

L'oggetto della PEC, per la rettifica/integrazione della documentazione, dovrà riportare **cognome, nome e data di nascita** dell'interessato nel seguente formato:

Oggetto :"**Cognome***spazio***Nome***spazioGG-MM-YYYY*-Rettifica DichiarazioneSostitutiva"

**Esempio** *forma errata* **C**: **RossiMario 01011998**- Rettifica DichiarazioneSostitutiva **Esempio** *forma corretta* **√**: **Rossi Mario 01-01-1998** Rettifica DichiarazioneSostitutiva

Verrà considerata **come non ricevuta** la documentazione inviata tramite Pec che non rispetti le suindicate istruzioni.

La mancata osservanza delle suindicate istruzioni comporterà, altresì, la sospensione dell'istruttoria amministrativa relativa all'interessato.